## CodeLab in Schoology

CodeLab integrates seamlessly with Schoology. For students, Codelab exercises appear as an assignment in your course (students are not taken to another website). Within Schoology, students have access to CodeLab's navigation tools, exercises, feedback, and status information.

For instructors, CodeLab results appear automatically in the gradebook and instructors use Schoology tools to assign work.

This manual illustrates one sequence of steps that a Schoology administrator would follow in order to make CodeLab available for faculty and students.

To make CodeLab available, the administrator will need:

- (1) A consumer key and shared secret: obtain by emailing [info@turingscraft.com](mailto:info@turingscraft.com)
- (2) The launch url:<https://codelab.turingscraft.com/codelab/lti/launch>
- (3) If you want grade passback, it must be turned on in global properties
- (4) CodeLab requires that we receive the user name and email address

For many administrators, nothing further may need to be said. But the next few pages illustrate ONE possible path for using this information. If there are any questions, please write directly to: info@turingscraft.com. We are very eager to support CodeLab-In-Schoology!

Official Schoology documentation for LTI can be found here: [https://support.schoology.com/hc/en-us/articles/204377963-A-How-to-Guide-for-Schoology-s-](https://support.schoology.com/hc/en-us/articles/204377963-A-How-to-Guide-for-Schoology-s-LTI-Integration)[LTI-Integration](https://support.schoology.com/hc/en-us/articles/204377963-A-How-to-Guide-for-Schoology-s-LTI-Integration)

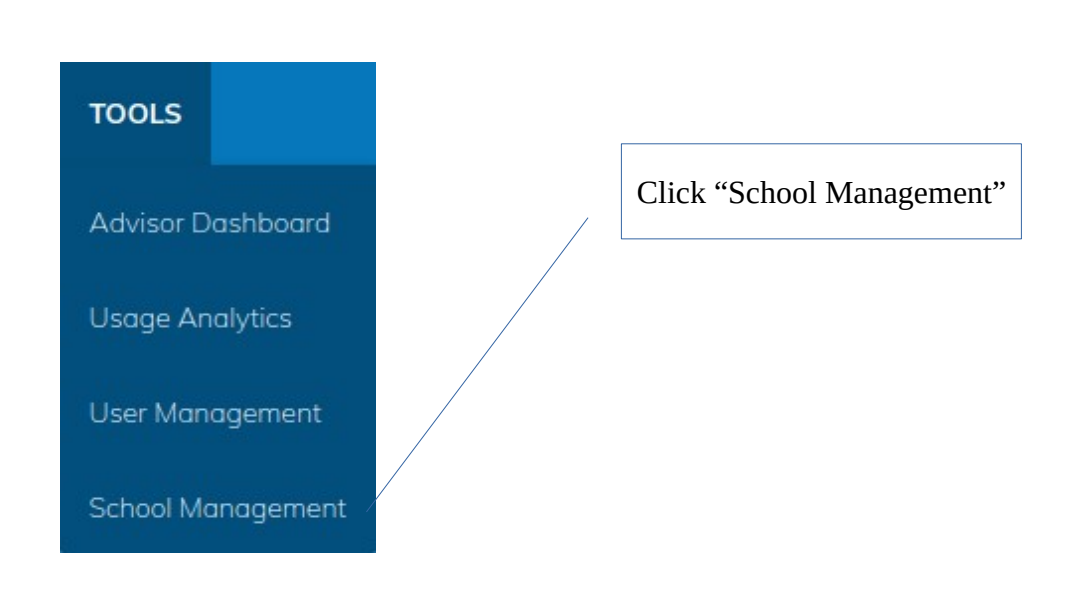

## School Management

**System Settings** Import Click "Integration"Export **Grade Settings** Privacy Overrides Word Filter Integration Schools **Support Contacts Feature Options** 

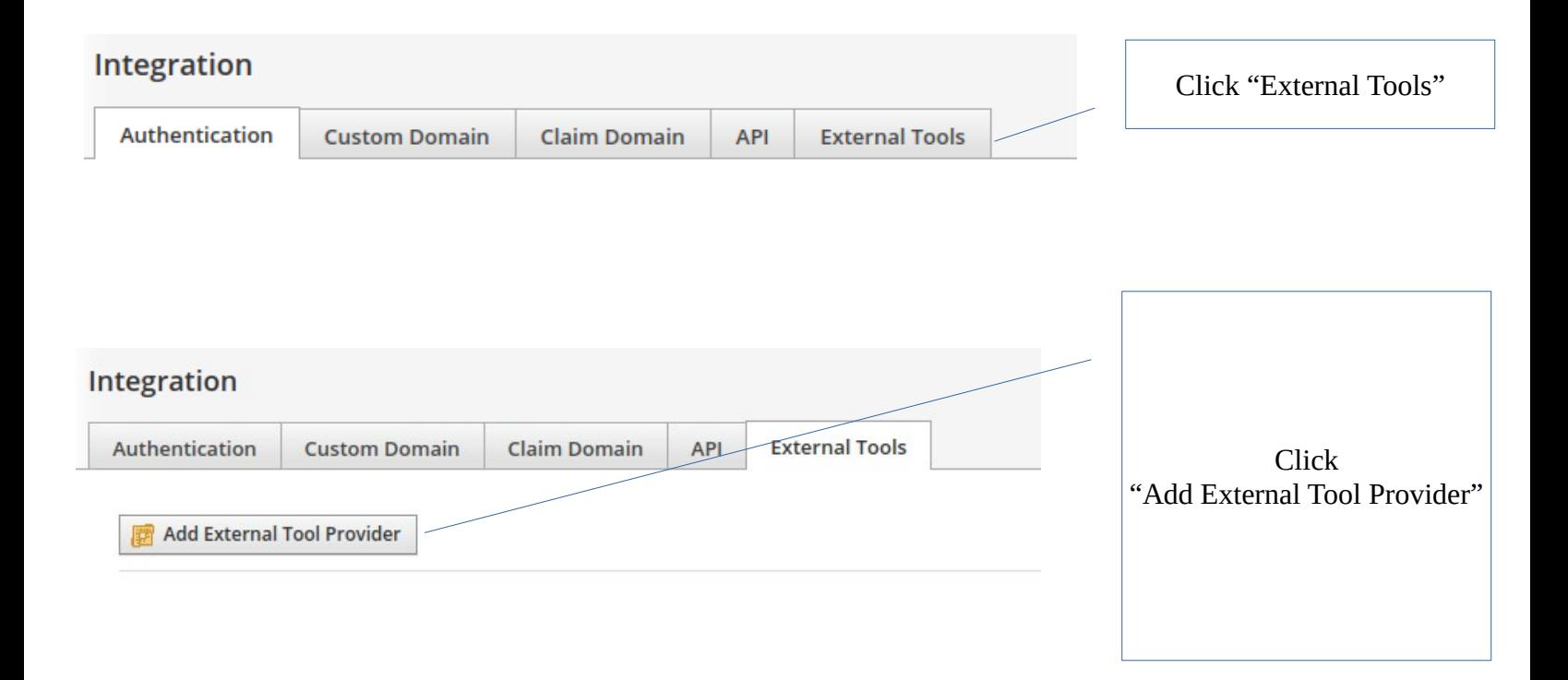

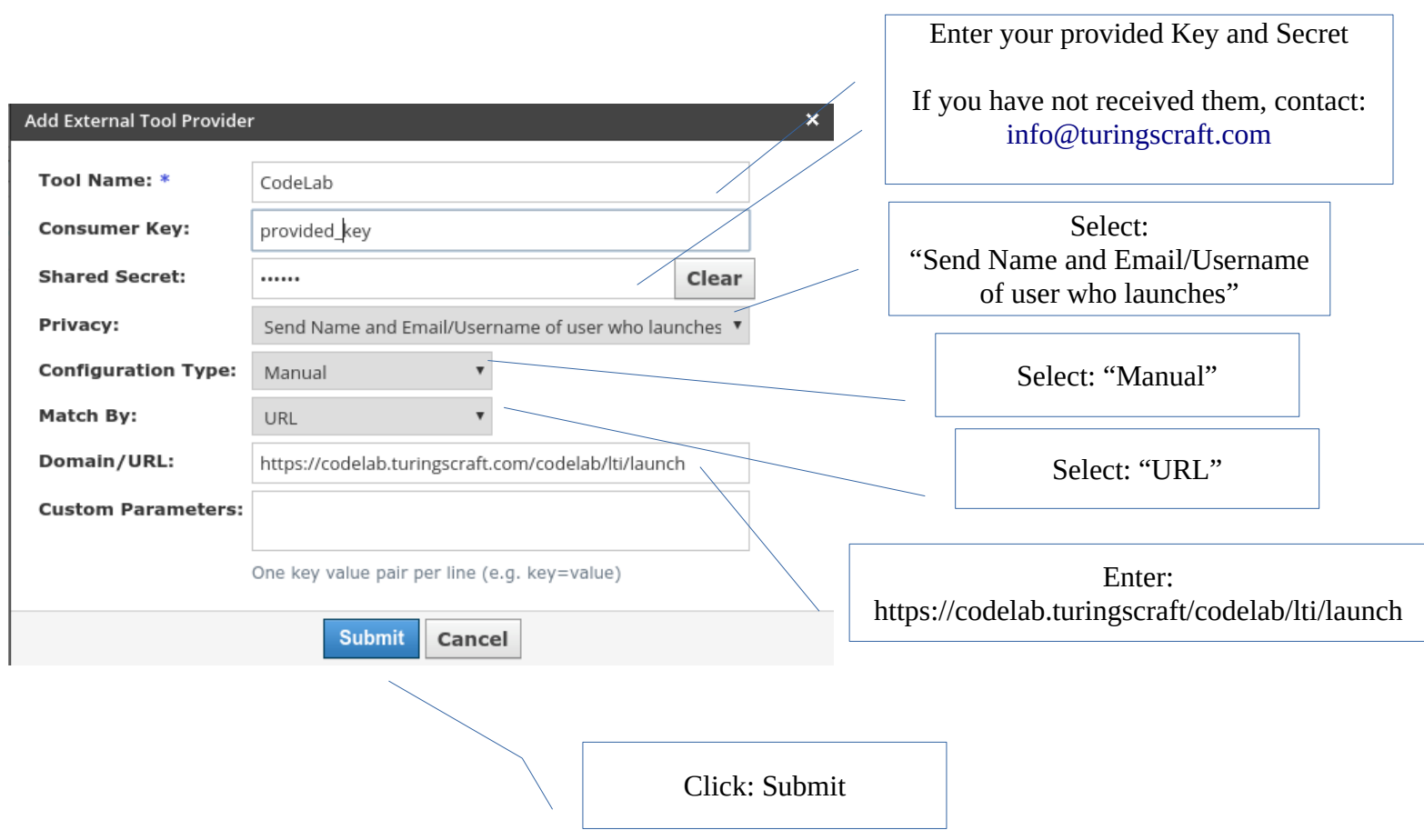